# DevOps, Docker and Gitlab-CI Part 2: Docker

Version 1.1.0 (2023-02-15)

-- Cyril zarak Duval, root CRI/ACU 2020

# Docker with an example

Let's have a look first at the top level

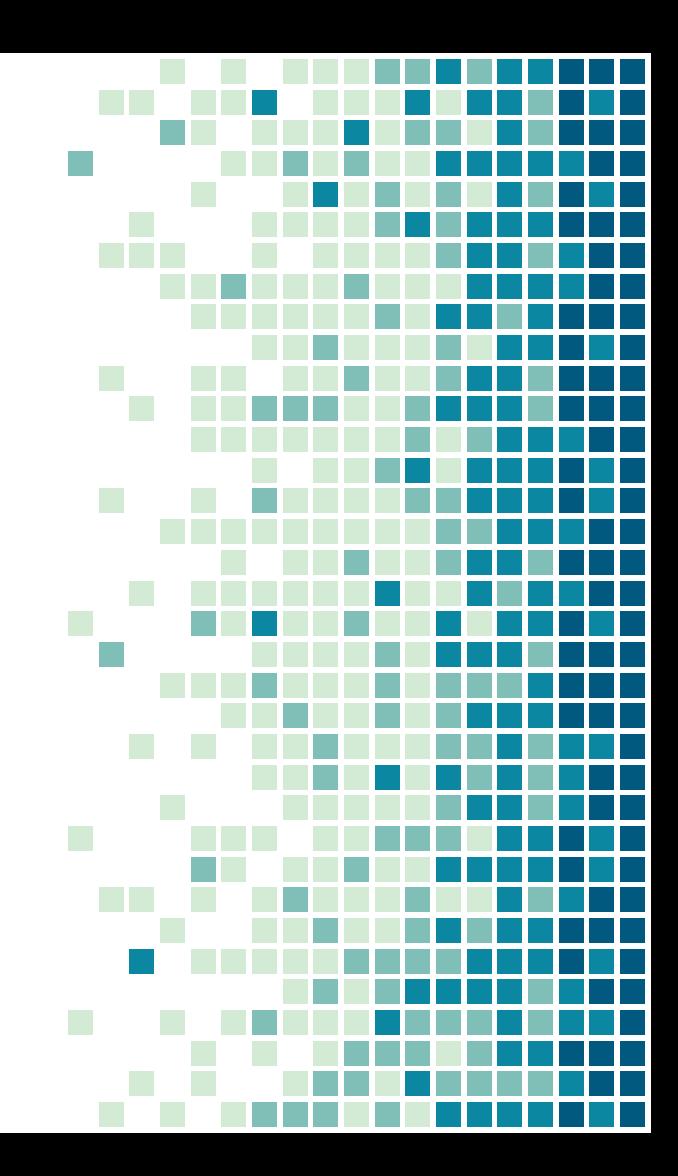

## Quick docker overlook

- $\rightarrow$  I want to run a webserver quickly
- $\rightarrow$  I don't really know in details any
- ➔ I don't want to mess with the things installed on my computer
	- ◆ Libraries, general packages ...
- → I just need it for some time and then forget about it
- **→** Maybe I'll need it again in some months

#### [With docker](https://asciinema.org/a/484825)

## What are Docker and containers ?

Let's try to understand with more or less details

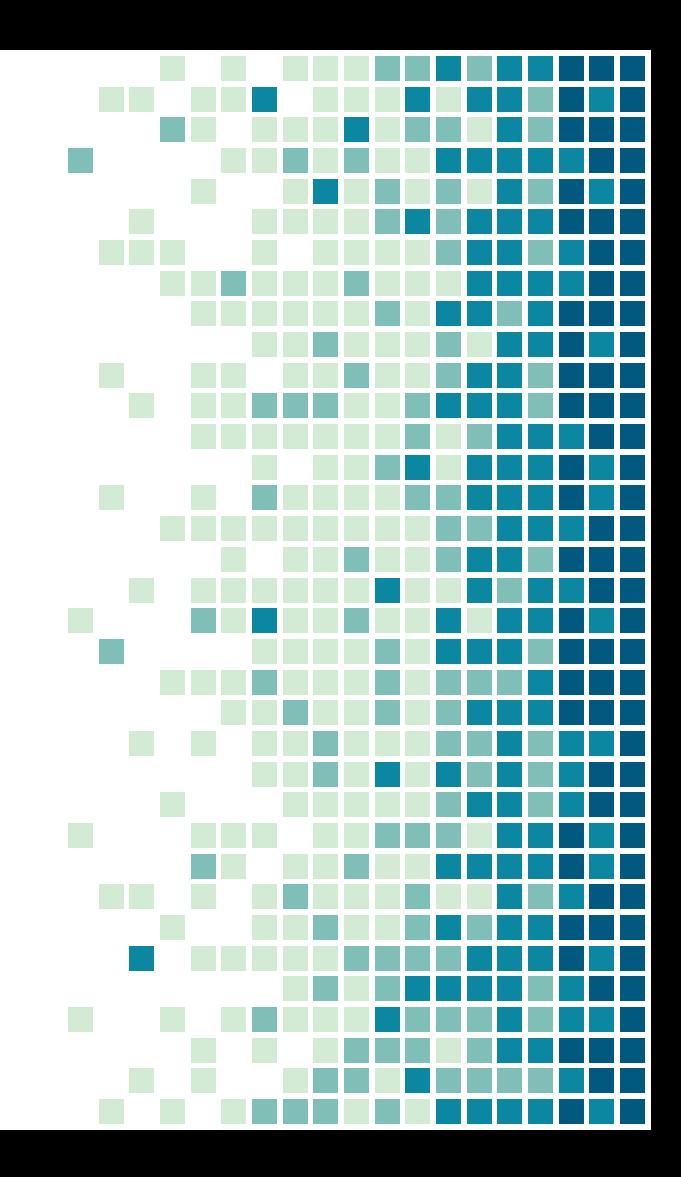

## What is Docker ?

- $\rightarrow$  Docker is a container engine
- $\rightarrow$  It allows you to:
	- **Create images**
	- Start containers from those images
	- Manage containers
	- **Exchange images**

## What are containers and images ?

- $\rightarrow$  A container is "kinda" like a virtual machine
- $\rightarrow$  A container is not a universal definition
	- We're talking about linux containers in this course
- → A container is essentially a process (and its sub-processes if any) which is isolated
- **→** A container is ephemeral by design
- → An image (in docker/OCI) is the source of a container
	- From an image you can create multiple containers
	- Each container is created from an image
	- See the relation like class/object in OOP

## Container vs VM

- ➔ VM uses CPU mechanisms (+ bits of hypervisor)
- **→** VM needs its own kernel
- ➔ VM can be of different architecture (x86, ARM, RISC-V, …)
	- ◆ Virtualization, paravirtualization, emulation
- → Host (hypervisor) doesn't have much access in the VM
	- ◆ i.e. can't see natively its process, load, etc
- ➔ Container is simply a linux process isolated with kernel mechanisms
- $\rightarrow$  Host has full access on the container

## Container vs VM

- ➔ VM needs to be setup with RAM amount, CPU count, disk, etc
- ➔ Container is a process. You can limit resources but not mandatory
- → Containers are lighter:
	- No kernel
	- **Faster to start**
	- Can even run without an OS
- **→** Containers are less secure
- ➔ Containers can't run everything (i.e. no windows on linux)
- **→** Containers are ephemeral by nature

# Container vs regular process

- ➔ What makes a process a container ?
- $\rightarrow$  Isolation of:
	- **Filesystem**
	- Other running processes
	- ◆ Users
	- And also: network, mountpoints, UTS (hostname), ...
- ➔ Can also have limitations (CPU, memory, etc)
- $\rightarrow$  No clear way of identification
	- No "container id" or anything provided by the kernel

## Why do even need containers ?

Don' t only take my word, but there are useful

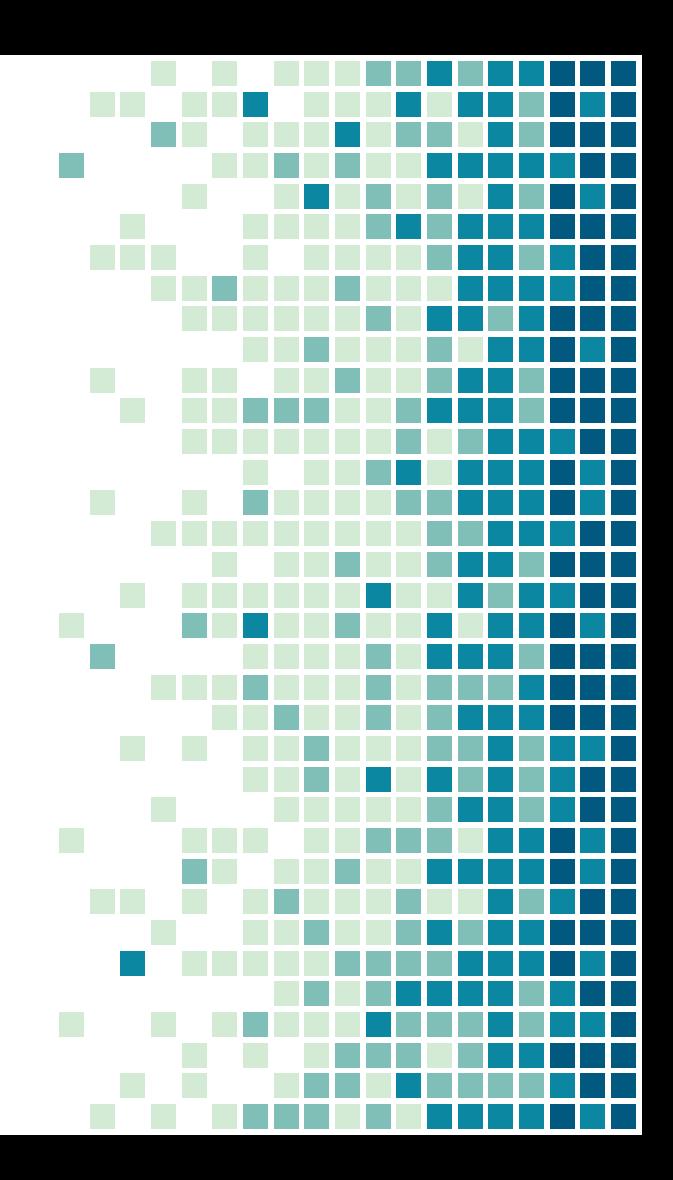

# Why do we use containers ?

#### → Control your OS (it's in the image)

- No dependency issue from a laptop to a server: everything is in the image
- Can have multiple libs in parallel (in different images)
- $\rightarrow$  Common interface to build and run applications
- $\rightarrow$  Share easily the images
	- ◆ The app and all its dependencies
- ➔ Version control

#### **Isolation**

# Why do we use containers ?

#### $\rightarrow$  Cheap

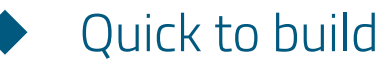

- Quick to start
- No overhead (unlike VMs)
- → No difference between your laptop, dev server and prod server
- $\rightarrow$  Follow the 12 factors principles

## How does Docker work ?

Let's have a look at the daemon and the CLI

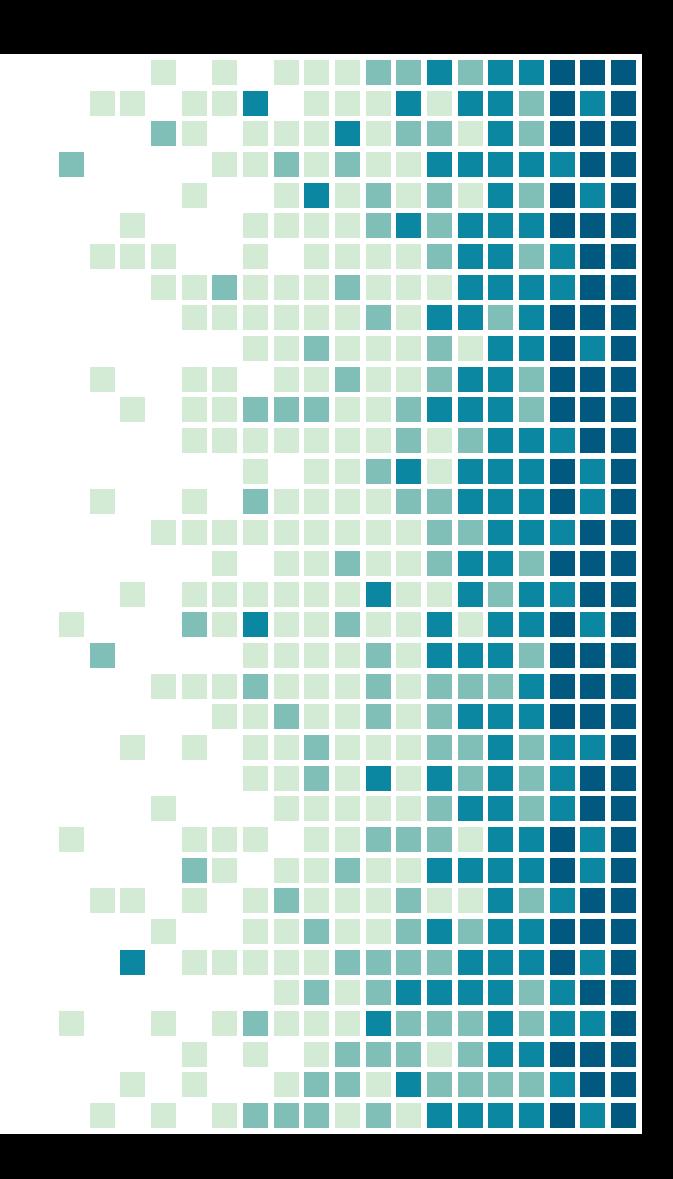

## How does Docker work ?

- ➔ Docker works with a daemon: dockerd
- $\rightarrow$  dockerd manages everything
- $\rightarrow$  The user can contact dockerd in multiple ways
	- ◆ UNIX socket, TCP, ...
- ➔ Most people use the Docker CLI client, the command docker
- $\rightarrow$  The docker command will contact the docker daemon to execute the user inputed command

## How does Docker work ?

- → The Docker daemon manages running, stopped containers, but also images, volumes, etc…
- → If the daemon is not running, or you don't have the permissions to contact it, you might get some error like
- ➔ Got permission denied while trying to connect to the Docker daemon socket at unix:///var/run/docker.sock: Get "http://%2Fvar%2Frun%2Fdocker.sock/v1.24/containers/json": dial unix /var/run/docker.sock: connect: permission denied

## Let's get started with docker

Creating containers

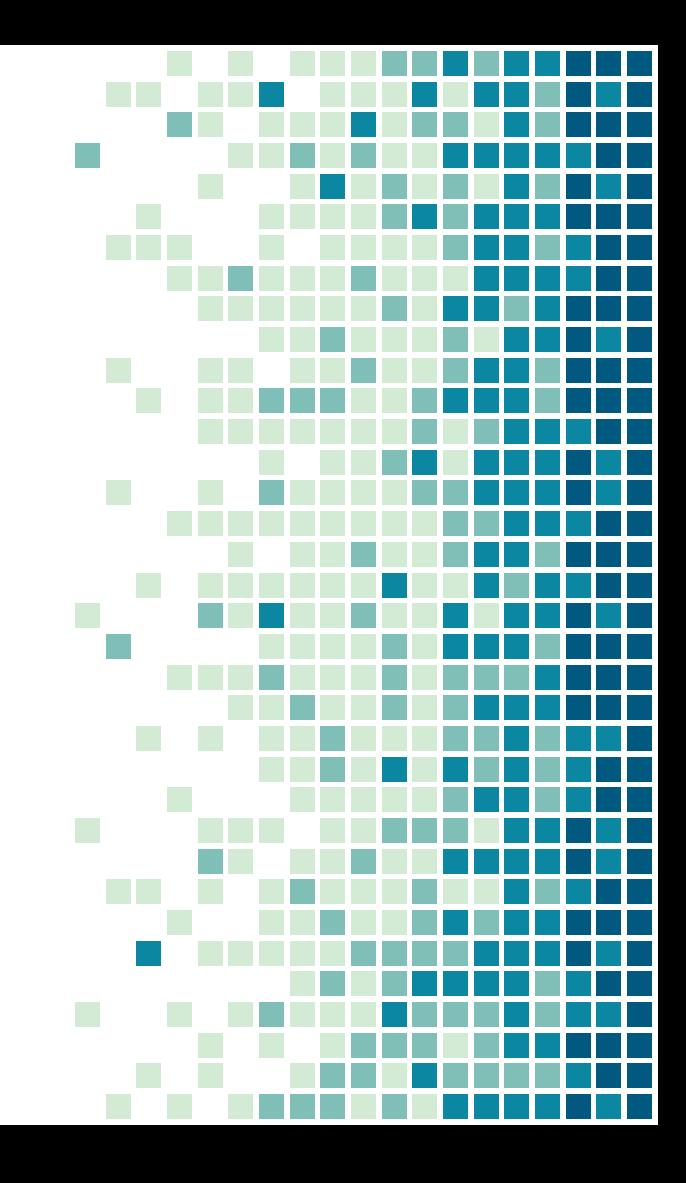

## Docker CLI - run containers

- **→** To run a container with docker, we use docker run
- → To check for running containers, we use docker ps
- → Let's check docker common operations with containers:
	- [pull, start, stop, ps, image ls, exec](https://asciinema.org/a/489561)

# How to build docker images ?

Stop using and start creating

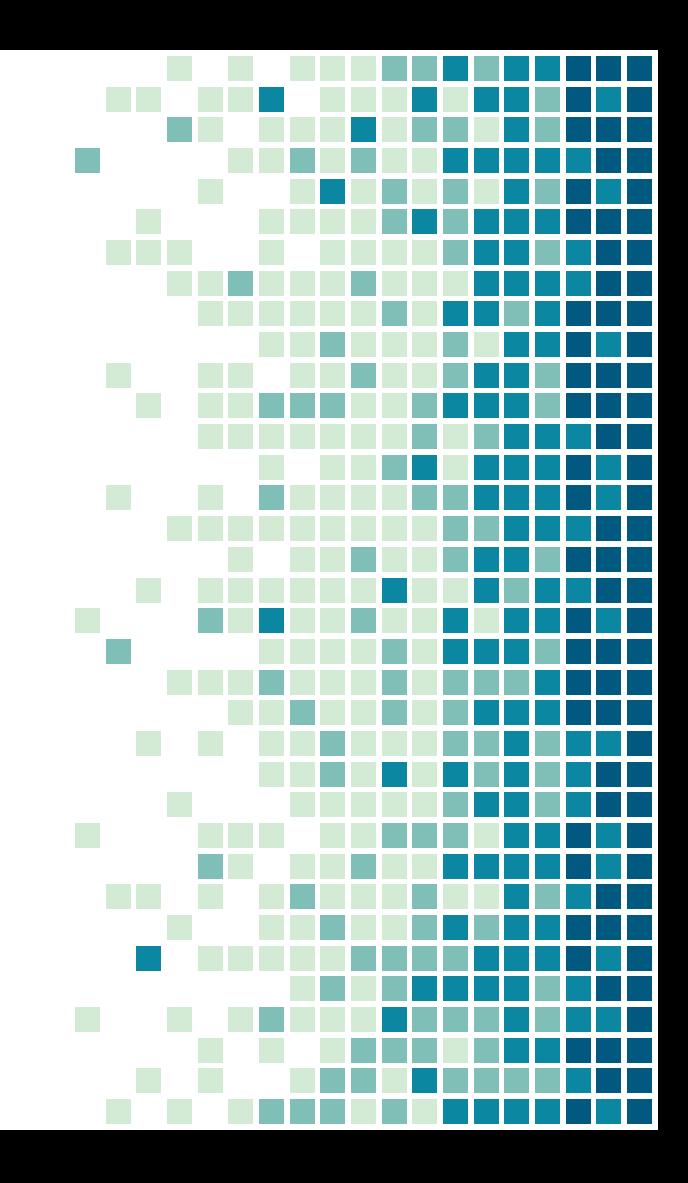

### What is a docker image ?

- → We said that docker containers are created from docker image
- ➔ Like an instance from a class, an object and a template
- ➔ What defines an image then ?
- → What's inside an image ?

## What is a docker image ?

- ➔ A docker image is essentially a combination of a few things:
	- A filesystem
		- The "main" binary of the image
		- Its libraries, essential files, ...
		- Some other binaries
			- **Dependencies**
			- Utilities
		- All sets of files deemed worthy of being shipped in the image

## What is a docker image ?

- ➔ A docker image is essentially a combination of a few things:
	- A filesystem

● …

- ◆ Some metadatas :
	- How it was built
	- What commands to run by default
	- Some environment variable to set

21

### Dockerfile

- → Docker images are built with a Dockerfile\*
- $\rightarrow$  It's a recipe-like config file
- **→** It has multiple kind of instructions
	- FROM selects the docker image to start from
	- RUN let you run arbitrary shell commands
	- ◆ …
		- More details to come with the practicum

\* there are other ways not to be mentioned in this course

### **Dockerfile**

- → A Dockerfile starts by a source docker image
	- **FROM** instruction
- → Let's say you want to create an image based on debian FROM debian:11
- ➔ Everything from the image stated in FROM will be imported
- ➔ The rest of the commands will create another image on top of the initial FROM

### **Dockerfile**

- ➔ Each instruction will perform some modifications on the image
	- Add a file

◆ ….

- ◆ Run a command
- Set some variable
- → Once they are all successfully executed, a new image is built

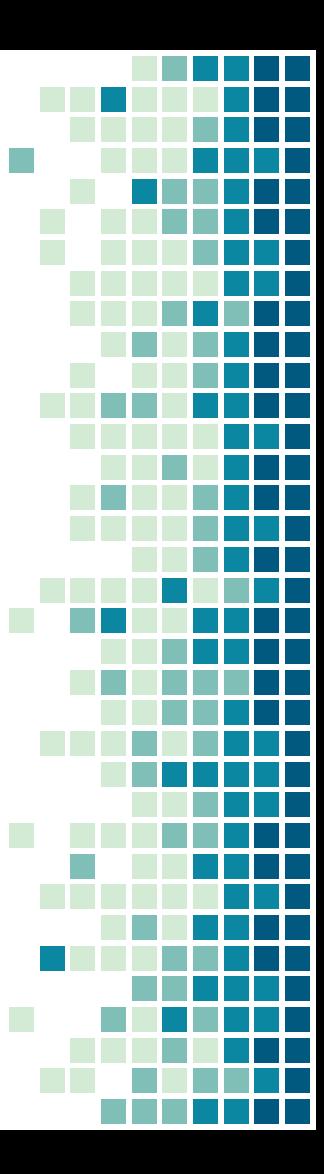

### Image, tags, repository

- ➔ A docker image is defined by a hash (sha256)
- **→** But it's not convenient for most people
- ➔ So a name can be set on a hash for references purposes
- **→** But because a name could have multiple version, we can append a tag
	- ◆ debian:11, python:3, nginx:alpine, ...

### Image, tags, repository

- ➔ To be shared, images need to have a name that includes a registry
- → Default registry: docker.io
- → Default directory: library
- ➔ When referencing an image debian:11, in fact is *real* name is docker.io/library/debian:11

## Docker image and build workflow

Really make the difference between building and running

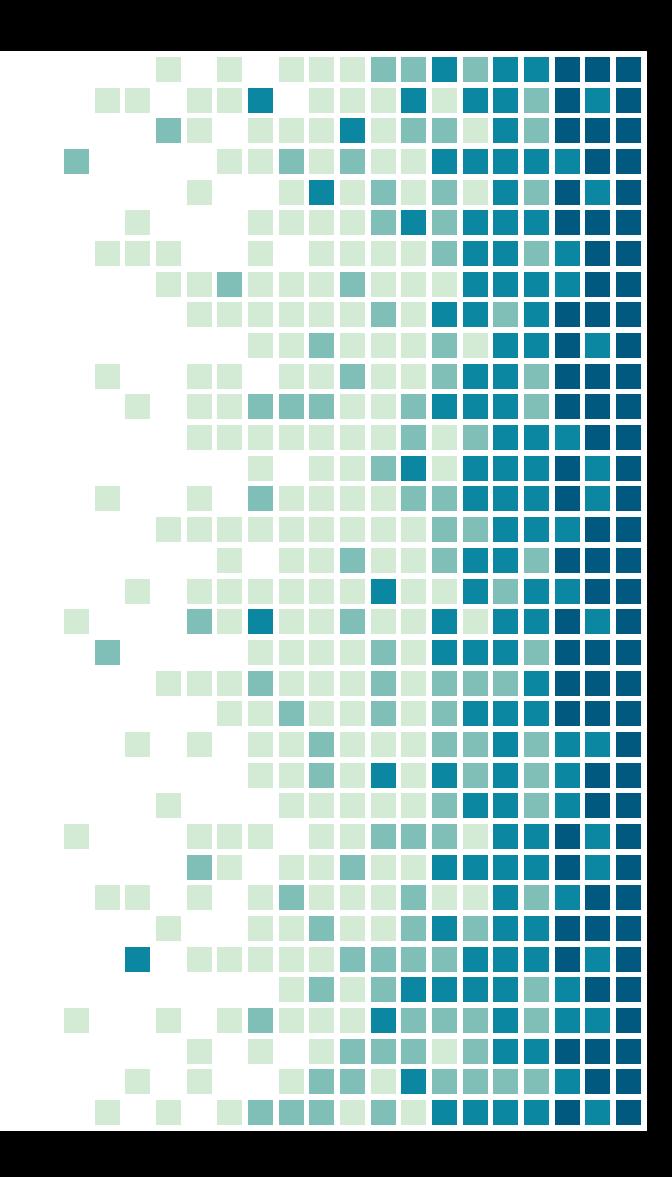

### Workflow

- 1. Find a starting appropriate image for your project
- 2. Find a correct tag for the image
- 3. Write a Dockerfile that starts from said image
- 4. docker build to create the image
- 5. Check information about the image
- 6. Create one or multiple container(s) from said image with docker run

Having a look at containers mechanisms

What does it look like ?

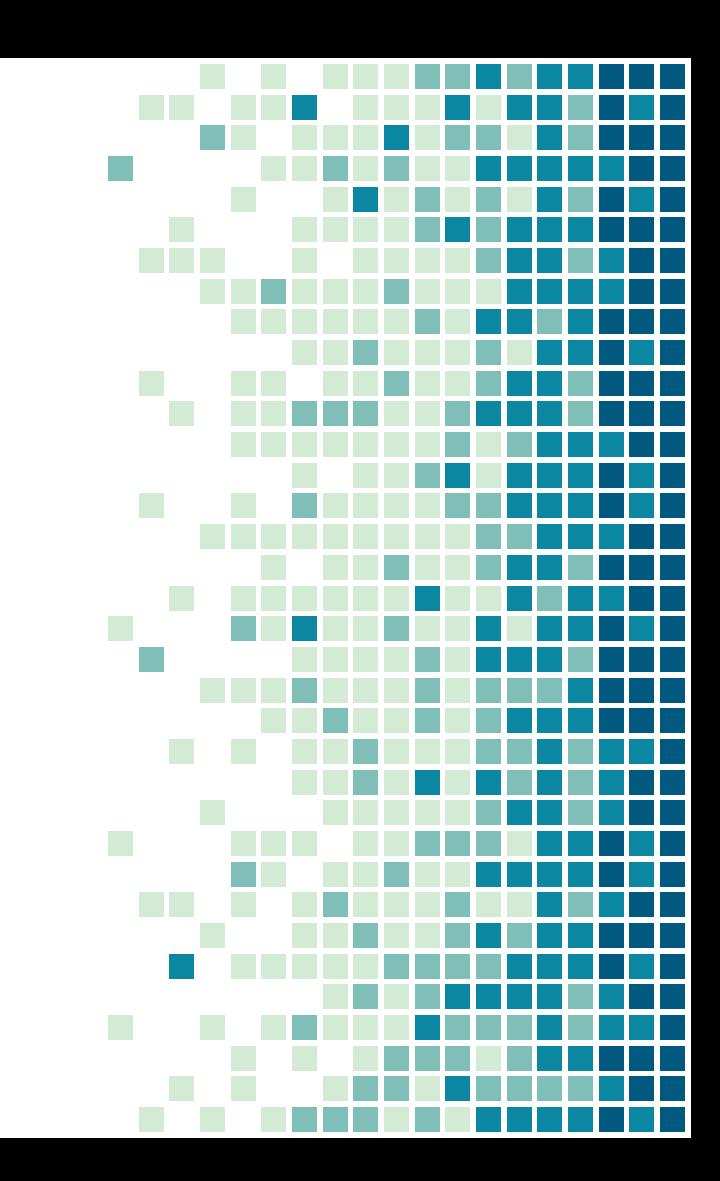

## Container isolation

- ➔ Isolation is done via 2 syscalls:
	- $chroot(2)$
	- hamespaces(7)
- ➔ chroot:
	- Change the root directory for a process
	- Prevent the process from accessing anything not in its root
	- **[Example](https://asciinema.org/a/485188)**

### Container isolation - chroot

- ➔ Changing a process root directory means preventing it from accessing host libraries
	- ◆ /usr/lib for example might be needed and then provided
- → A good way to control installed libraries and their version
- → Needs to provide an "OS" in the chrooted directory
	- Needed binaries, libs, FHS, ...
	- Tends to make a container VM-ish

### Container isolation - namespaces

- → Other syscall namespaces(7)
- ➔ Create a namespace of a kind for a process (and its children)
- → Kind of namespace:
	- **Network**
	- Mount
	- **PID**
	- **User**
	- ◆ …
- $\rightarrow$  Hierarchical approach

#### Container isolation - namespaces

- → [Example of network namespace](https://asciinema.org/a/449301)
- ➔ [Example of PID \(and user\) namespace](https://asciinema.org/a/485195)

## Container limitation

- $\rightarrow$  A container shall be limitable
- $\rightarrow$  Like VM : allow max resources
	- ◆ Avoid CPU burst, OOM, ...
- → Linux mechanism: cgroups

# Cgroups (v2)

- ➔ Linux mechanism to add process in a control group
- ➔ Control groups allow to set limits on various resources
	- Limits are hierarchical, a sub cgroup cannot exceed its parent limits
- → 2 versions of cgroups:
	- v2 used on modern systems
	- v1 still widely used
- ➔ Exposed as a pseudo filesystem
	- Check mount(1) output

# Cgroups (v2)

→ [Cgroups example with cpuset cgroup](https://asciinema.org/a/485799)

#### Container isolation - how to share ?

- ➔ What if you need to share a directory ?
	- ◆ Ephemeral containers aren't suitable for persistent data
- ➔ What if your container must be network accessible ?
- ➔ Docker offers way to share resources
	- ◆ Let's have a look at its CLI

Understand implications of such isolation through network

Maybe a schema will help ?

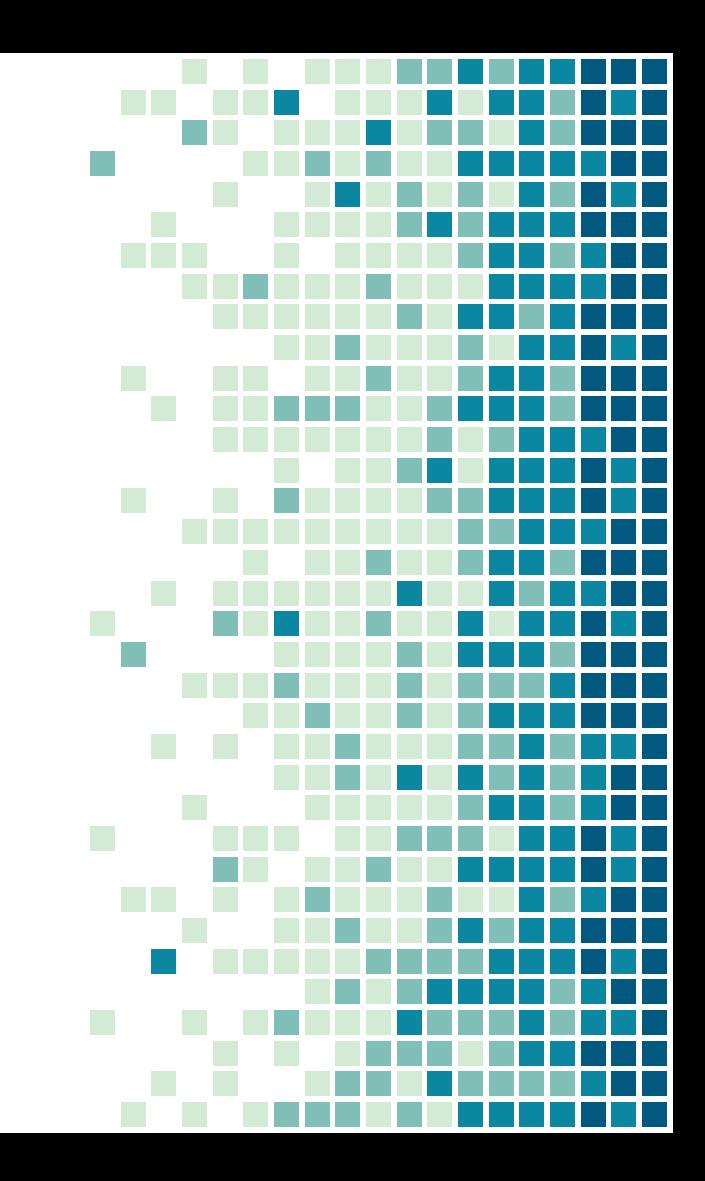

#### Container isolation boxes

- ➔ Most important part of container isolation to understand is the box model
- $\rightarrow$  The host is the bigger box, and contains the rest
- **→** Asymmetrical relation

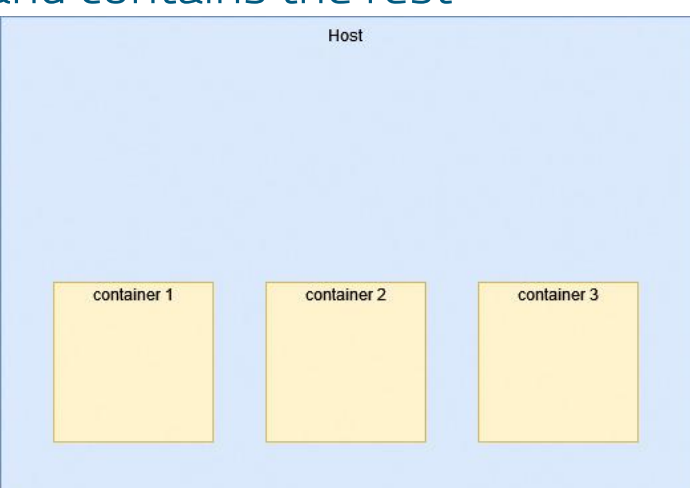

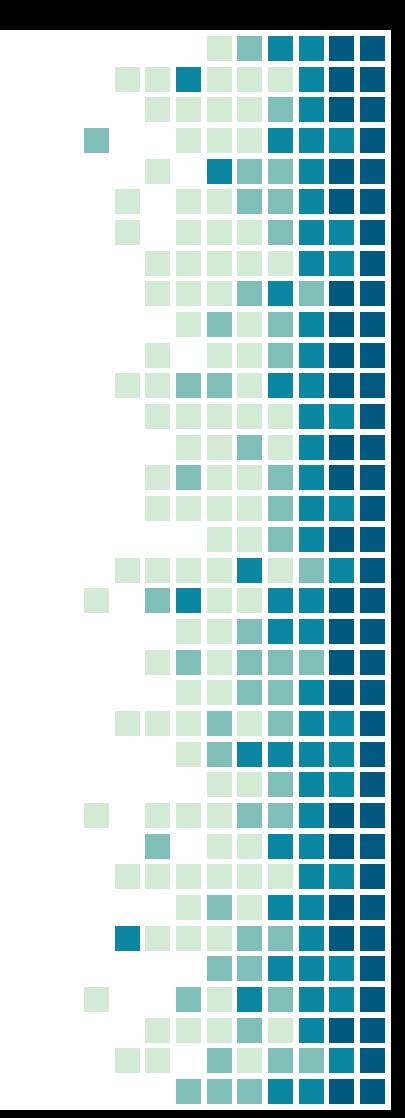

- $\rightarrow$  For network aspect, docker creates a subnet by default
- $\rightarrow$  Each container is put in this default subnet
- $\rightarrow$  Allow to access internet
	- But by default not accessible from outside
- $\rightarrow$  Can communicate with each others

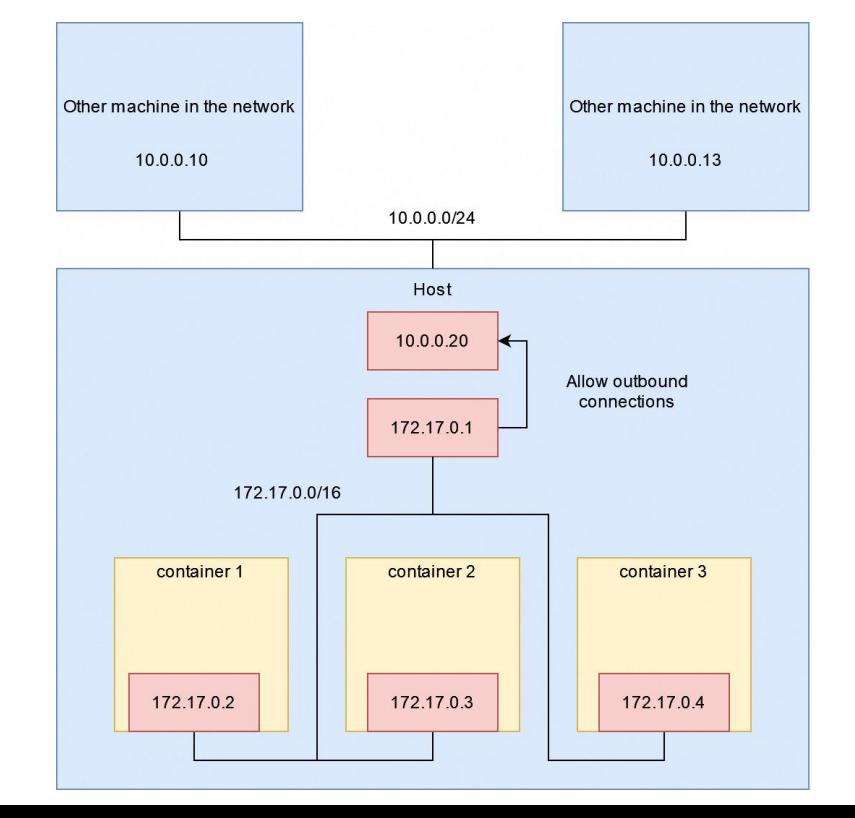

- $\rightarrow$  Let's have some network services listening and awaiting connections: App1, 2 & 3
- **→** Listening on IP:port
	- ◆ 0.0.0.0:8080
	- ◆ 0.0.0.0:8080
	- ◆ 127.0.0.1:8080
- **→** Listening on IP 0.0.0.0 means listening on all IP addresses

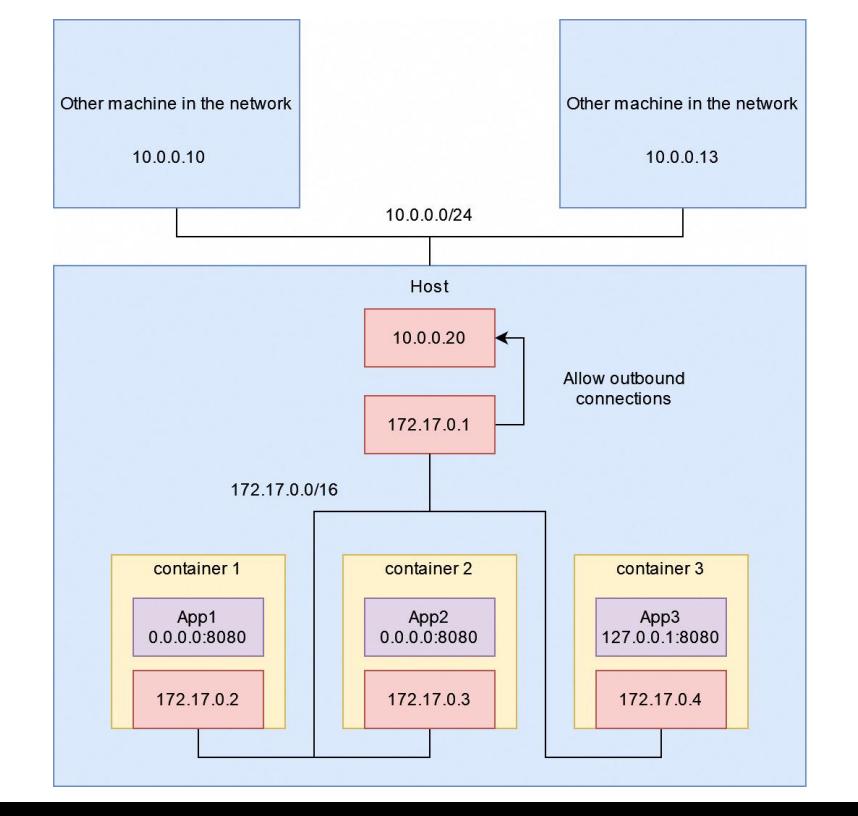

- ➔ App1 and App2 don't step on each others toes
	- Different containers
	- Different IP addresses
	- They can both listen on port 8080
- $\rightarrow$  Can 10.0.0.10 reach 172.17.0.2:8080 ?
- $\rightarrow$  Can the host reach App3?
	- Can container1 reach App3?

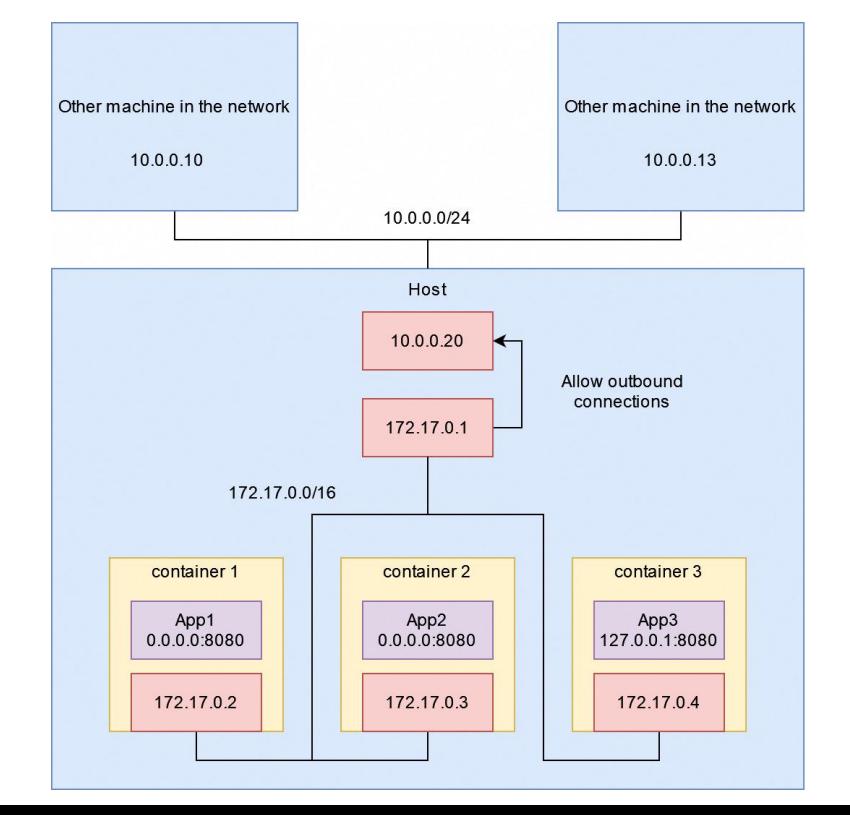

- → "En fait l'histoire est plus complexe"
- $\rightarrow$  Each container and the host have their own localhost (127.0.0.0/8) subnet
- ➔ To expose App1 (or App2) publicly, a link must be made between 10.0.0.20 and 172.17.0.2 (172.17.0.3)

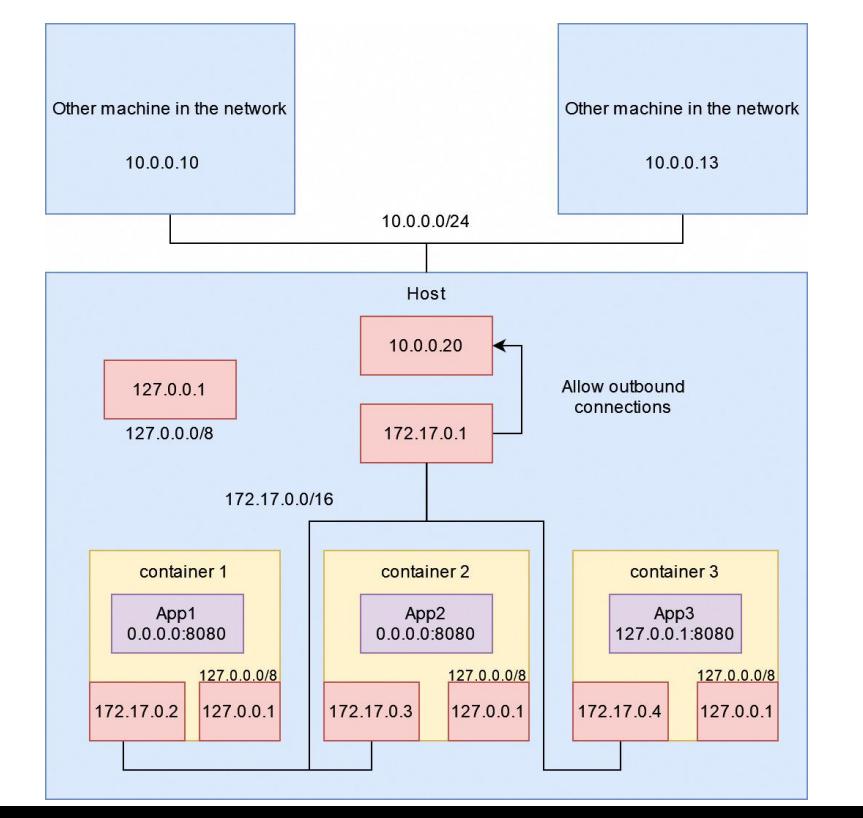

- $\rightarrow$  Running the containers with -p to expose ports (docker run -p) allow external connections and mapping
- ➔ App1 is reachable from 10.0.0.10 on 10.0.0.20:80
- → App1 is reachable from Host on 127.0.0.1:80, 10.0.0.20:80 or 172.17.0.2:8080

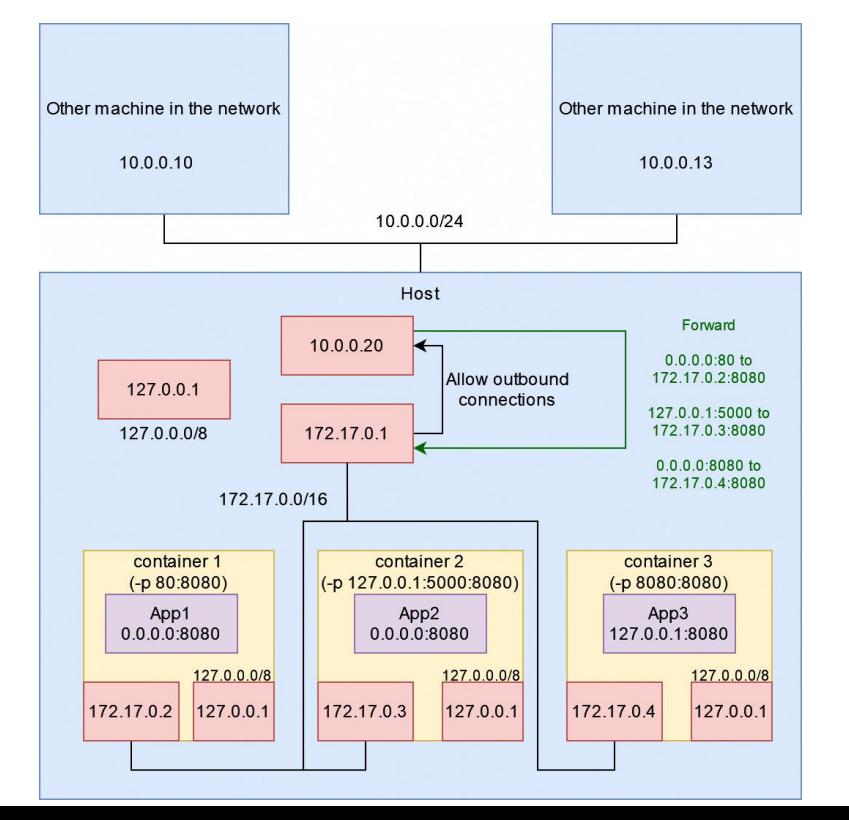

- $\rightarrow$  App2 is not reachable from 10.0.0.10
- → App2 is reachable from Host on 127.0.0.1:5000 or 172.17.0.3:8080
- $\rightarrow$  App3 is reachable only\* from container 3 on 127.0.0.1:8080

\* actually can be reached from the Host by tricking quite a bit, but not covered by the course

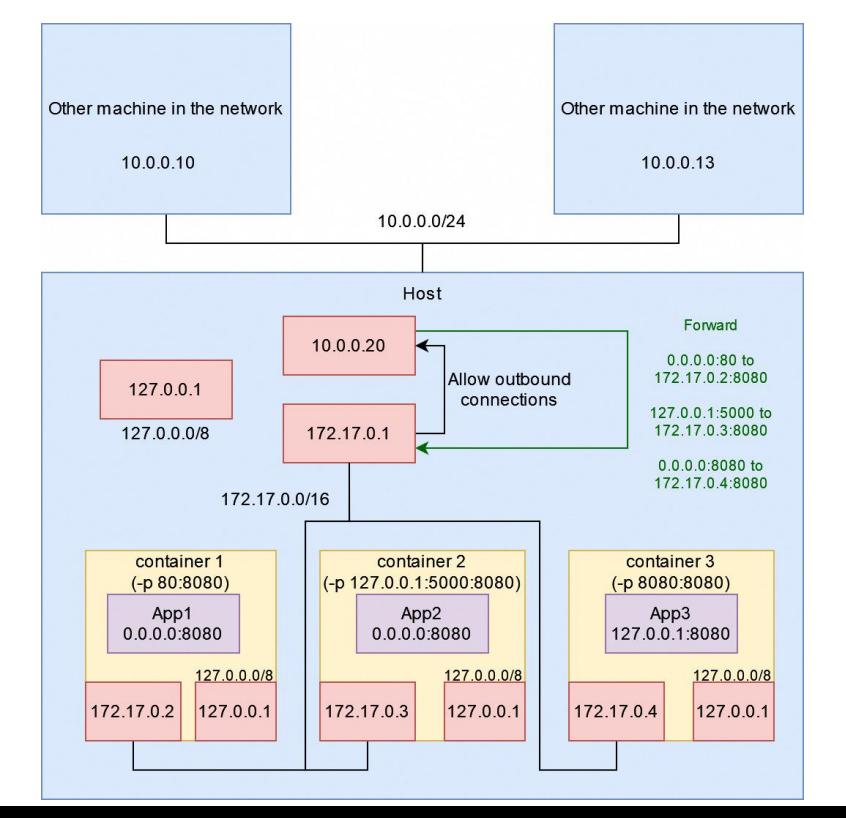

A word about overlayfs

Understand this to build better images

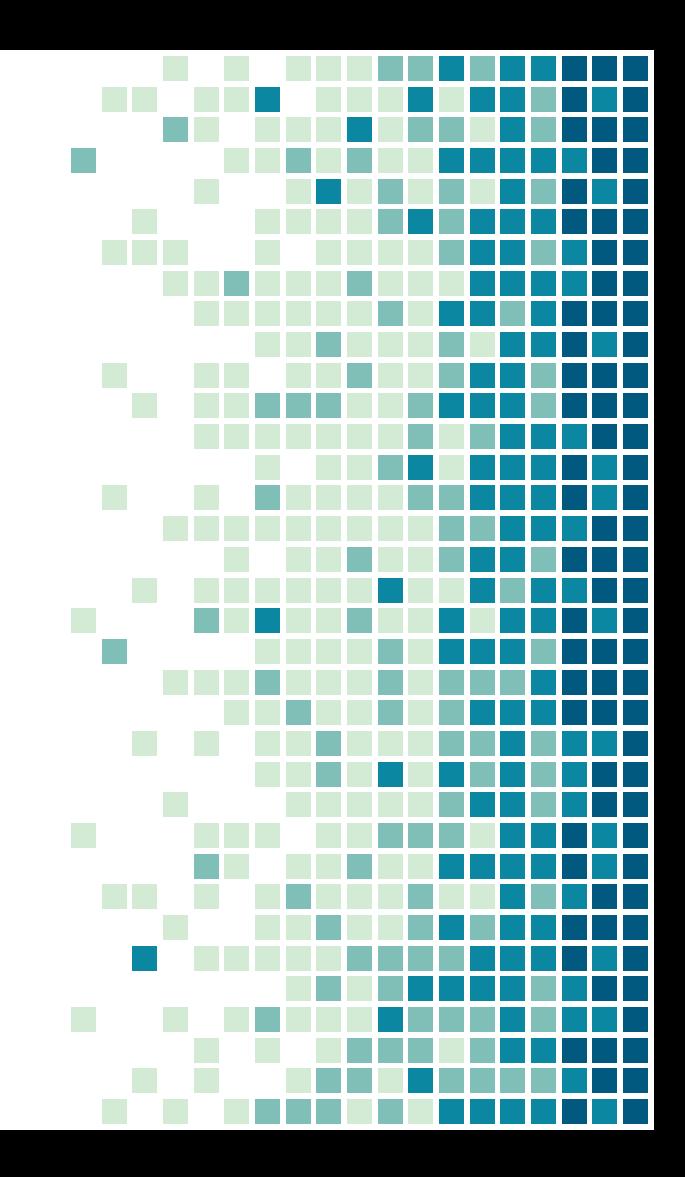

- ➔ Docker uses overlayfs to assemble images
	- ◆ Also to run containers on top of an image
- ➔ Overlayfs is interesting and a bit complex
	- Won't go into details here
	- **Basically uses layers** 
		- A layer contains all the files changed at a step
		- An image is built with multiple steps = multiple layers
		- A container adds a final layer on an image: the runtime diffs

- → Overlayfs layers
	- A layer contains all the files changed at a step
	- An image is built with multiple steps  $=$  multiple layers
- $\rightarrow$  Many steps = Many layers
	- It is preferable to reduce as much as possible
	- Example:
		- RUN apt-get install -y vim RUN echo "syntax on" > ~/.vimrc
			- ->

RUN apt-get install -y vim && echo "syntax on" > ~/.vimrc

- $\rightarrow$  A layer that add a 1GiB file and layer that removes it after  $=$ 1GiB still
- $\rightarrow$  A layer that both adds & removes =  $\sim$ no space taken
	- Important to apt-get install and remove cache in the same layer
- ➔ 2 Images with common instructions creates the same layers
	- Until they diverge
	- Important to put the common instructions first
	- Then packages installation (heavy)
	- Then image-specific things

#### → You can see layers when building images

- ◆ They are designated by a hash
- $\rightarrow$  When pulling
- **→** With docker inspect
- **→** With mount if a container is running

#### $\bullet\bullet\bullet$

 $9 \ldots$ 

```
1 $ docker build -t myapp:mytag.
2 Step 1/7 : FROM python: alpine
3 ---> 2c167788a673
4 Step 2/7 : WORKDIR /app
5 ---> Using cache
6 ---> 8a9f6f64de7f
7 Step 3/7 : RUN addgroup -S app && adduser --disabled-password -s /bin/bash -h /app -u 1000 -G app app
8 ---> d0e9a3442050
```
#### ...

- 1 \$ \$ mount | grep overlay
- 2 overlay on /var/lib/docker/overlay2/bc0be1d523c88451cf206a5732fed96acfa13ee7490ee7a0a351c22aa1de485e/merged type overlay (rw,relatime,lowerdir=/var/lib/docker/overlay2/l/SHAS447KYIHIXRWRQTKYVJVRBJ:/var/lib/docker/overlay2 /l/SUMUGGHAKNUNWL3TFGCTR2J04F:/var/lib/docker/overlay2/l/2C07DC6CPJHYLYEZWAF0UJEDT5:/var/lib/docker/overlay2 /l/KEURPHRWY6XCRTNJAQPIKQ4ED0:/var/lib/docker/overlay2/l/F2BLMEBFX7C5TRX7VBP7N2RRJC:/var/lib/docker/overlay2 /l/2KSTHP277I70R76E03N5NGH0Z4:/var/lib/docker/overlay2/l/EDUXZYJYT2C23ZWT5WU6F6UICP:/var/lib/docker/overlay2 /l/CN6SZSH7Z6P70DPNRFHZS7XIE7:/var/lib/docker/overlay2/l/YEAGNRGEUB7LTM7W7GQV7KJNPR:/var/lib/docker/overlay2 /l/HUS5KLUSFULIF4JLRA2T4MWALN,upperdir=/var/lib/docker/overlay2 /bc0be1d523c88451cf206a5732fed96acfa13ee7490ee7a0a351c22aa1de485e/diff,workdir=/var/lib/docker/overlay2 /bc0be1d523c88451cf206a5732fed96acfa13ee7490ee7a0a351c22aa1de485e/work,index=off)
- \$ docker inspect nginx:1.21 | jq '.[0].RootFS.Layers'
- $\overline{4}$
- "sha256:9c1b6dd6c1e6be9fdd2b1987783824670d3b0dd7ae8ad6f57dc3cea5739ac71e", 5
- "sha256:4b7fffa0f0a4a72b2f901c584c1d4ffb67cce7f033cc7969ee7713995c4d2610",
- "sha256:f5ab86d69014270bcf4d5ce819b9f5c882b35527924ffdd11fecf0fc0dde81a4",
- "sha256:c876aa251c80272eb01eec011d50650e1b8af494149696b80a606bbeccf03d68",
- "sha256:7046505147d7f3edbf7c50c02e697d5450a2eebe5119b62b7362b10662899d85",
- 10 "sha256:b6812e8d56d65d296e21a639b786e7e793e8b969bd2b109fd172646ce5ebe951"  $11<sup>1</sup>$

# docker-compose

### Docker cli limitations

- ➔ Docker cli is a bit limited for some cases
	- Lots of arguments
	- Needs to remember the arguments to restart/change/move the container
	- Can be considered config, but isn't in a config file
		- Against 12 factors

#### docker-compose

- ➔ Docker-compose translate a config file into docker commands
- → Used to declare statically containers, networks, volumes, ...
- ➔ YAML format
- ➔ docker-compose.yml

#### docker-compose

- **→** docker-compose up to create and run the containers
- **→** docker-compose down to stop and delete the containers
- ➔ docker-compose start/stop to start/stop the containers
- **→** docker-compose logs to look at containers logs
- $\rightarrow$  That's most of its CLI usage
- ➔ docker-compose is not a daemon, just a "translator" that reads YML to convert it to docker commands

## About docker-compose.yml file

How to write this config file ?

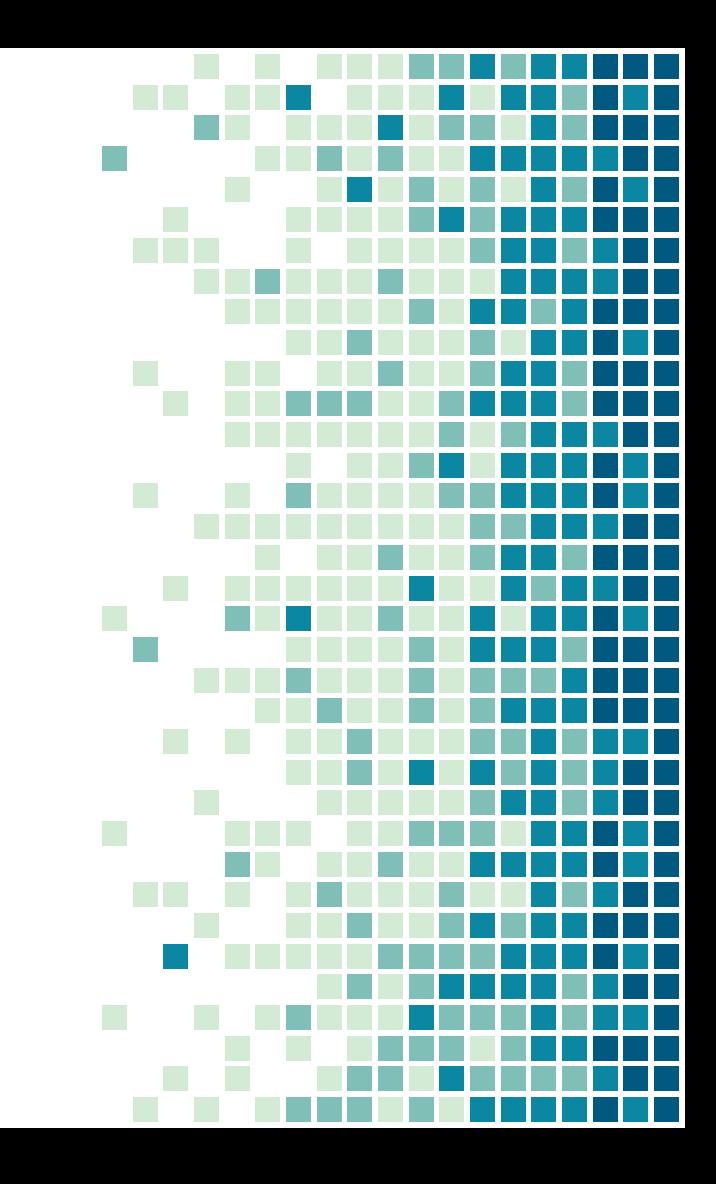

#### $\bullet\bullet\bullet$

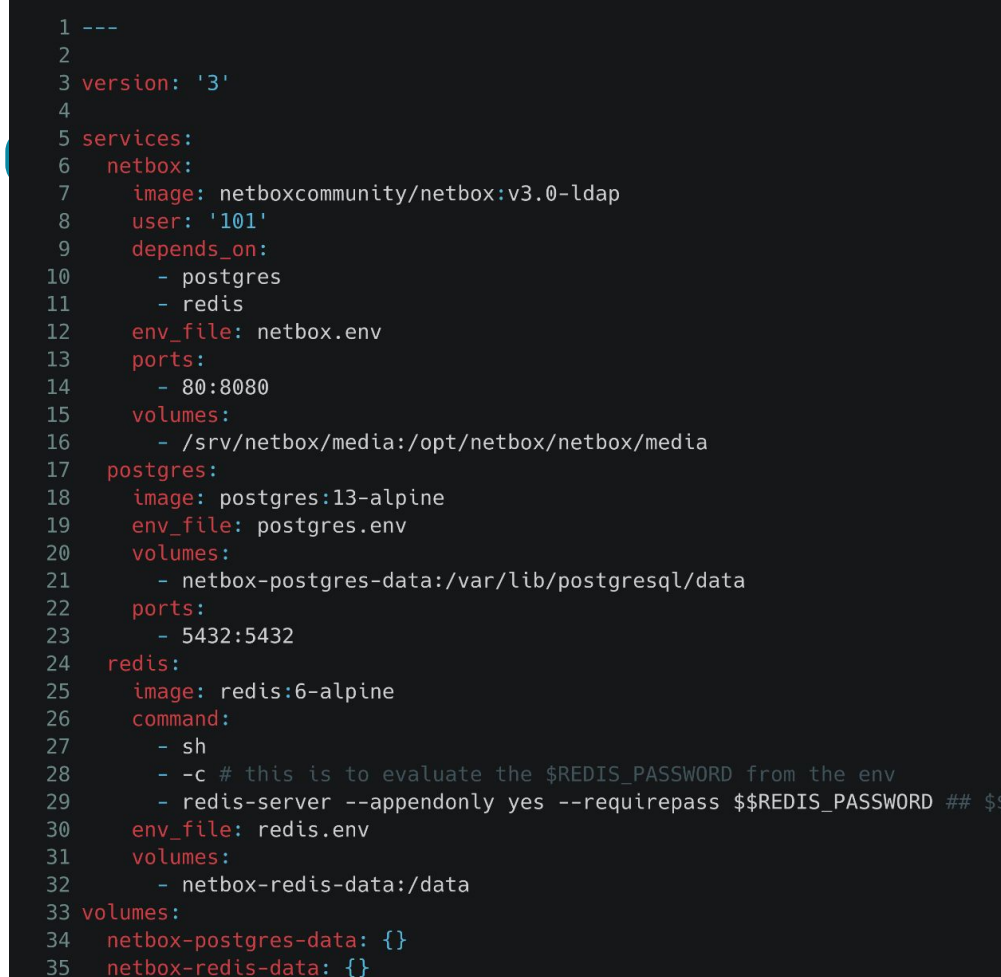

#### docker-compose.yml

#### $\rightarrow$  ~Equivalent to:

#### ...

1 docker run --name postgres 1 --env-file postgres.env -p 5432:5432 -v netbox-postgres-data:/var/lib/postgresgl/data postgres:13-alpine && docker run --name redis 1 -v netbox-redis-data:/data --env-file redis.env --entrypoint sh redis:6alpine -c redis-server --appendonly yes --requirepass \$REDIS\_PASSWORD && docker run --name netbox\_1 --env-file netbox.env --user 101 -p 80:8080 -v /srv/netbox/media:/opt/netbox/netbox/media netboxcommunity/netbox:v3.0-ldap

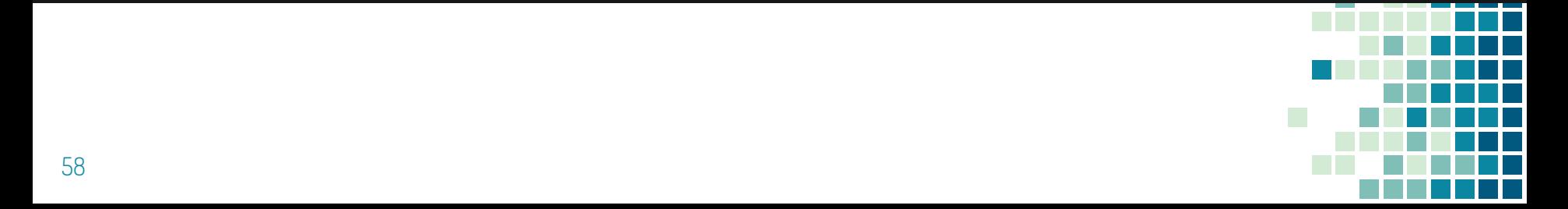

# Thanks !

Questions ?

#### Slides available on zarak.fr/

Contact: cyril@cri.epita.fr zarak production#5492